## TeX<sub>ex</sub>

## 平成 18 1 20

 $\overline{\phantom{a}}$ . Microsoft PowerPoint  ${\rm TeX}$  external text of  ${\rm TeX}$  $\ldots$ , ,  $\ldots$ , slides  $\ldots$  $\hspace{1.5cm}$ 

 $,$   $beamer$ prosper  $([1, 2])$ . prosper the unit unit UNIX,  $\text{EUC-JP} \qquad \qquad , \text{Windows}$  $\rm{par}$  ,  $\rm{LaTeX}$  , , ,  $\mathcal{L}$  . The contract of  $\mathcal{L}$  position of  $\mathcal{L}$  ,  $\mathcal{L}$  and  $\mathcal{L}$   $\mathcal{L}$   $\mathcal{L}$   $\mathcal{L}$   $\mathcal{L}$  $\mathrm{pdf}$  ,  $\mathrm{pdf}$  ,

別な環境は必要ない. Adobe Reader の載った Windows 機とデータプロジェクタがあればよい. platex を使うことで当然日本語の利用もできる.

 $\qquad \qquad {\rm (example.pdf)} \qquad \qquad {\rm (example.pdf)} \qquad \qquad {\rm , TeX} \qquad \qquad {\rm divi}$  $\begin{array}{ccc} \text{PostScript} & \text{PostScript} & \text{PostScript} \end{array}$ 

ex dvi  $T$ ex dvi  $T$ PostScript , dvips , PostScript pdf ps2pdf . ps2pdf Ghostscript  $\qquad \qquad \ldots \qquad \qquad$ 

\$ platex example.tex; platex example.tex

\$ dvips example.dvi

\$ ps2pdf example.ps

する問題である.

example.tex <sup>platex</sup> example.dvi <sup>dvips</sup> example.ps <sup>ps2pdf</sup> example.pdf

dvi pdf pdf pdf block pdf dvipdfmx , prosper , the dvipdfmx that prosper control dvipdfmx that the prosper of  $\alpha$ 

prosper pdf pdf 2000Prosper pdf 2000Prosper pdf 2000Prosper and the state of  $\mathbb{R}^n$ 

 $1-\mathrm{TeV}$  1 DeX  $1-\mathrm{pdf}$   $1-\mathrm{pd}$  $Unicode<sup>1</sup>$ , http://www.rmatsumoto.org/tex-pspdf/hyperref.ja.html http://www.rmatsumoto.org/tex-ps-pdf/convert-euc.txt perl

 $1$ 

```
作成すればよい.
$ platex example.tex; platex example.tex
$ dvips -f example.dvi| perl ./convert-euc.txt > example.ps
$ ps2pdf example.ps
 prosper
    \documentclass[pdf,slideColor,colorBG,darkblue]{prosper}
    \tilde{\tau} \tilde{\tau} \tilde{\tau}\{\text{author}\}\email{ohara@kanazawa-u.ac.jp}
    \institution{<br>}
    \begin{document}
    \maketitle
    \begin{bmatrix} \text{c} \\ \text{d} \end{bmatrix}\begin{itemize}
    \item 1 \{\mathbb k\}[x]\\item \{\color{red}\cdot\} \bf \ .} $0$
    f, g \in {\mathbb{R} [x] ,\setminus[
    f = {\color{red}{q}g + {\color{red}{\color{red}{cd}r}}, \qquad \deg(r) < \deg(g)\setminus]
           \qquad \ r \in {\mathbb N}[x]\\leftarrow, {\mathbb Z}\GCD
    \end{itemize}
    \frac{1}{2}% \frac{1}{2} .
    \end{slide}
    \end{document}
 prosper extended prosper prosper that \alpha, \alpha, pdf, slideColor, colorBG, darkblue
\rm{darkblue}各ページの余白の大きさなどに関係する. どのスタイルがインストールされているかはシステムによって
            Knoppix/Math 2. alcatel, alienglow, autumn,
azure, blends, capsules, contemporain, corners, darkblue, default, frames, fyma, gyom, lignesbleues,
mancini, nuancegris, prettybox, rico, serpaggi, thomasd, troispoints, whitecross, winter, wj.
```
. Knoppix/Math (and darkblue of the darkblue of the darkblue of texmf/tex/latex/prosper/PPRdarkblue.sty というファイルであり, 単にこのファイルが参照されているだけである. よって簡単にスタイルが作成で きることがわかる. 中にはフリーでスタイルを配布しているサイトもある.  $T$ eX  $\sim$  7. maketitle 1 . maketitle

 $\overline{\phantom{a}}$ 

 $, \, \text{slide} \qquad \qquad 1$  $\blacksquare$ 

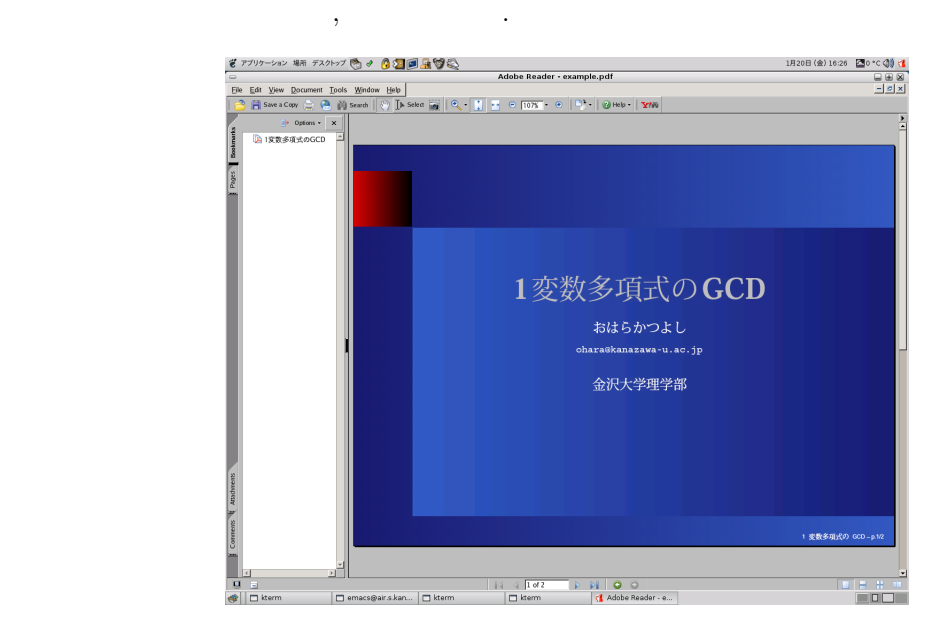

使える.

1: 表紙

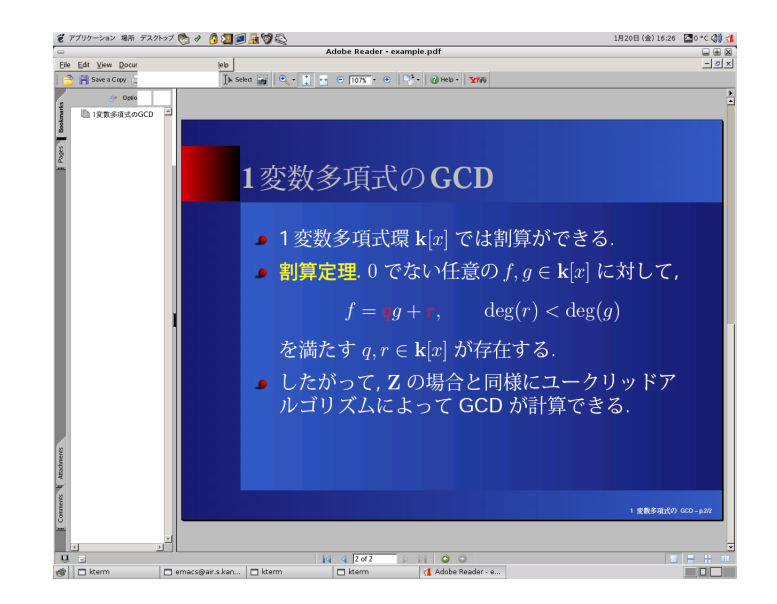

 $2:$ 

```
prosper , overlays \alpha overlays \alpha, slide \alpha overlays
   \overlays{3}{
   \begin{bmatrix} \delta \end{bmatrix}\begin{itemize}
   \item 1 \${\mathbf k}[x]\\fromSlide*{2}{
   \item \{\color{red}\cdot\text{yellow}\}\bf 30f, g \in {\mathbb{R} [x] ,\sqrt{2}f = {\color{red}q}g + {\color{red}r}, \qquad \deg(r) < \deg(g)
   \setminus]
          \qquad \ r \in {\mathbb{R} [x]} .
   }
   \fromSlide*{3}{
   \mathrm{Z}\GCD .
   }
   \end{itemize}
    \frac{1}{2}% \frac{1}{2} .
   \end{slide}
   }
\,, \, 3 \,\fromSlide*{2}{
    ...
   }
\overline{2} 2 \overline{2} 2 \overline{2} \overline{2} \overline{2}\onlySlide*{2}{
    ...
   }
と書くと, スライドの 2 段階目のみで現れる部分になる.
 overlays the itemstep that itemstep the set of \mathbf{R}階で一つづつ現れるので, タイプ量が減って便利である. 先の例で示したようなスライドでは, 次のよう
に書けて非常に便利である.
   \overlays{3}{
   \begin{bmatrix} \delta \end{bmatrix}\begin{itemstep}
   \item 1 \${\mathbf k}[x]\\label{cor:2} $$\item {\color{red} \leftarrow} \bf \ 39f, g \in {\mathbb{R} [x] ,
```
, the state  $\alpha$  -state  $\alpha$  -state  $\alpha$  -state  $\alpha$  -state  $\alpha$  -state  $\alpha$  -state  $\alpha$  -state  $\alpha$ 

次にアニメーションを用いたスライドを作ってみよう.

```
\sqrt{2}f = {\color{red}{\cdots} + {\color{red}{\cdots}\cdots}\qquad \deg(r) < \deg(g)\lambda]
       \qquad \ r \in {\mathbb N} [x]\item \mathfrak{Z}\GCD .
\end{itemstep}
\frac{1}{2}% \frac{1}{2} .
\end{slide}
}
```
 $\text{TeV}$ , TeX graphicx includegraphics  $\gamma$ ,  $\gamma$ ,  $\text{bmeps}$  [3]  $\blacksquare$ いことは, 何も指定しなければ, 反時計回りに 90 度回転されて図が挿入されていることである. これは prosper \includegraphics[scale=0.3,angle=-90]{img.eps}

 $\alpha$ にようことを考えることを考えることを考える場合と, これにはドローイングツールではドローイングツールで

 $\alpha$  , TeX ソース中に自力で命令を書くことになる. このとき PStricks パッケージと連携させることも可能である. PStricks およびかけです。<br>- ここでは「一つのグラフを示すにというのではごと思います」<br>- ここでは一つのグラフを示すにしているので、それでは、ここでは一つのグラフを示すにしているので、  $P\text{Stricks}$  ,  $[6]$   $[4]$ 

```
\documentclass[pdf,slideColor,colorBG,darkblue]{prosper}
\usepackage{pstricks}
\usepackage{pst-plot}
\text{v} \usepackage{pst-math} %%
```

```
\begin{document}
\overlays{2}{
\begin{slide}{ }
\begin{pspicture}*(-5,-2)(5,2)
\psset{linecolor=white}
\text{psaxes}\{-2}(0,0)(-5,-2)(5,2)\psplot[linecolor=yellow]{-5}{5}{x COS}
\onlySlide*{2}{
\psplot[linecolor=red]{-5}{5}{x SIN}
}
\end{pspicture}
\end{slide}
}
\end{document}
```
 $% \begin{tabular}{l} \includegraphics[width=0.8\textwidth]{figs/appendix_2-1} \qquad \qquad & \includegraphics[width=0.8\textwidth]{figs/appendix_2-1} \qquad \qquad & \includegraphics[width=0.8\textwidth]{figs/appendix_2-1} \qquad \qquad & \includegraphics[width=0.8\textwidth]{figs/appendix_2-1} \qquad \qquad & \includegraphics[width=0.8\textwidth]{figs/appendix_2-1} \qquad \qquad & \includegraphics[width=0.8\textwidth]{figs/appendix_2-1} \qquad \qquad & \includegraphics[width=0.8\textwidth]{figs/appendix_2-1} \qquad \qquad & \$ 

書かれたマニュアルを入手できる.

 $,$  psutils [5]  $)$  psselect  $,$  prosper  $.$  $\lambda$ ,  $pdf$   $\lambda$ ,  $pdf$   $\lambda$ ,  $pdf$   $\lambda$ ,  $pdf$   $\lambda$  $\mathcal{N}(\mathcal{N})=1$  $\operatorname{pdf}$ pdf Adobe Reader  $1,4-6,8,17-20,31,34-35$ pdf by postScript 2000 pdf 3000 pdf 3000 pdf 3000 pdf 3000 pdf 3000 pdf 3000 pdf 3000 pdf 3000 pdf 3000 pdf 300  ${\rm PostScript} \hspace{2cm} , \ {\rm pdf} \hspace{2cm}$ 

\$ psselect -p1,4-6,8,17-20,31,34-35 example.ps subset.ps \$ ps2pdf subset.ps

 $\text{subset.pdf} \qquad \qquad \text{pdf} \qquad \qquad \text{.} \qquad \text{.} \qquad \text{.} \qquad \text{.}$ 

[1] The LaTeX Beamer Class Homepage, http://latex-beamer.sourceforge.net/

- [2] Prosper, http://prosper.sourceforge.net/
- [3] bmeps, http://bmeps.sourceforge.net/

情報は壊れているので注意する.

- [4] The PSTricks web site, http://tug.org/PSTricks/
- [5] PSUtils, http://gershwin.ens.fr/vdaniel/Doc-Locale/Outils-Gnu-Linux/PsUtils/
- $\label{eq:6} \begin{array}{llll} \mbox{[6] M. Goossens} & \mbox{, LaTeX} & \mbox{,} & \mbox{,} & \mbox{,} & \mbox{.} \end{array}$

 $\alpha$ ,  $\alpha$  of  $\alpha$  is the contract of  $\alpha$  google  $\alpha$ .